# Wide-angle Low illumination Video Recording Pen (720P HD)

# V700 instruction

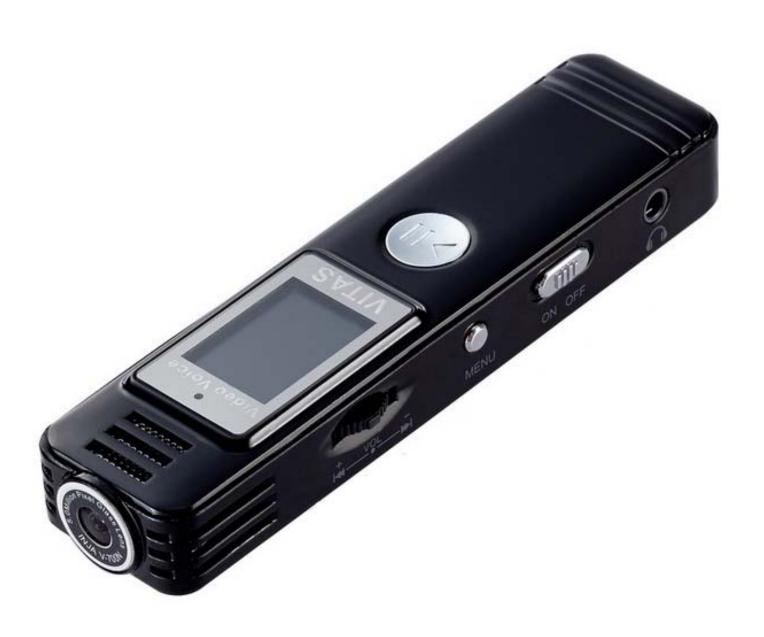

#### **Precautions**

- Please charge 2-3 hours after receiving the product.
- Do not remove the micro SD card during the shutdown process to avoid data damage.
- This device supports loop recording function, when the memory card capacity is insufficient, the oldest recorded file will be automatically cleared. Please pay special attention.

#### [ About Micro SD Card ]

- Please use a micro SD card of Class10, 8GB or higher. This device supports up to 32GB micro SD card.
- Please format the micro SD card before using it.
- Video and voice can be recorded in Micro SD card as follows.

| VIDEO · VOICE    | Per 1GB  |
|------------------|----------|
| Voice HP:768Kbps | 3 Hours  |
| Voice LP:32Kbps  | 72 Hours |
| Video 720P HD    | 9 mins   |

## Start using

## [Button description]

| Button      | Function Description                                      |
|-------------|-----------------------------------------------------------|
|             | Soft boot/Shut down \ Play/Pause                          |
| ON OFF      | Power on/off                                              |
| MENU        | Menu、A-B Repeat、Delete files                              |
| + VOL —     | Wheel button · Volume adjustment · Previous/Next · Return |
| SAVE/REC    | Recording/Save file                                       |
| VOICE/VIDEO | Voice/Video switch `Web Cam/ Flash drive switch           |

## A. [Manual boot]

- 1. No charging device connected.
- 2. Insert the micro SD card into the memory card slot.
- 3. Switch on off button to the ON position, press

button to power-on, the screen lights up and enters the standby.

- B. [Shut down]
- method one(power-ff): turn button to on off
   the OFF position.
- 2. method two(soft shut down):press and hold button to shut down.
- Remove the micro SD card after the power is completely turned off to avoid recording data corruption.
- C. [Video Recording]
- 1. Switch button to the VIDEO position.
- 2. Then switch save/REC button to the REC position and start to record video.
- 3. Switch save/REC button to the SAVE position, and

save video file.

- D. 【Voice Recording】
- 1. Switch button to the VOICE position.
- 2. Then switch save/REC button to the REC position and start to record voice.
- 3. Switch save voice file.
- E. [File playback]
- 1. Recording files and MP3 playback

  ①In standby mode, switch button, a dot will appear at the top of the screen.
  - ②Press button to enter playback mode.
  - ③Switch button to select Previous file/next file.

  - ⑤Press button to enter volume

adjustment status (Volume symbol flashes), at this time, Scroll to adjust the volume.

#### 2. A-B Repeat

- ①When playing music, press button to select A-B point.
- ②After selecting the A-B point, the A-B interval will be repeated.
- ③Press button again to cancel A-B Repeat state.

#### 3. Delete files

- ①In Playback mode, press button to enter delete files mode.( DELETE text lights up).
- **②Select ALL(DELETE ALL) or ONE(DELETE ONE).** 
  - Deleted file can not be restored, please use this function with caution.

## F. [Setting]

In standby mode, press and hold button to MENU mode.

- 1. Voice recording and video recording indicator light on/off.
  - ①In MENU mode, LED (ON&OFF) display on screen.
  - ②Switch button to select LED (ON or OFF).
  - ③Press button to save settings.
- 2. Select voice recording quality
  - ① In MENU mode, LED (ON&OFF) display on screen.
  - ②Press button, type(HP&LP) display on screen.

or LP).

- HP mode:WAV high quality format (768Kbps,48KHz).
- LP mode:MP3 format(32Kbps,16KHz)
- G. 【Return to standby mode】
  - 1. Not in the video and voice recording state, press and hold button(2 secs), return to standby mode (Display date and time on screen).

## Device connected to computer

[Flash drive mode]

In the Power-off state, switch button to VOICE.

Use the included usb cable to connect the device to the computer, then a new disk(memory card on device) will appear on the computer.

#### [PC CAM mode]

In the Power-off state, switch wolce/VIDEO button to VIDEO.

Use the included usb cable to connect the device to the computer and enable PC-CAM mode.

Download video software at this website:

## http://goo.gl/AtYXPR

## [Update date and time]

The device connect to computer then enter flash drive mode. Follow the steps to execute the time update program in the memory card.

[Mp3 music storage location]
In flash drive mode,MP3 music files save to
AUDREC directory to play music.

## **Specification**

|                                                          | Model                                    | V700 Video and Voice Recorder          |
|----------------------------------------------------------|------------------------------------------|----------------------------------------|
|                                                          | Storage                                  | Support TF/MicroSD card,32G max        |
| Video Loop                                               | Format                                   | AVI                                    |
|                                                          | Encoding                                 | MJPG                                   |
|                                                          | Resolution                               | HD(720P,1280x720)                      |
|                                                          | _                                        | Automatically save a file every 5 mins |
| Battery life Format File Voice segmentation Battery life | Battery life                             | 150 mins                               |
|                                                          | Format                                   | WAV/MP3                                |
|                                                          | Automatically save a file every 10 hours |                                        |
|                                                          | HP: 9 hours                              |                                        |
|                                                          | Battery life                             | LP: 13 hours                           |
| Ро                                                       | wer supply                               | Rechargeable lithium battery           |
| Net weight                                               |                                          | 40g                                    |
| Dimension                                                |                                          | 105mm* 25mm*15mm                       |

We only provides hardware warranty and maintenance for this machine, please back up your data before sending it for repair.